## Maths/Ordi, TP 4: résolution d'équations différentielles

Cette séance traite de la résolution des équations (ou systèmes d'équations) différentielles avec Scilab. On rencontre en effet fréquemment de telles équations dans de nombreux domaines (mécanique, chimie, biologie, etc). Après deux exemples de résolution d'équations d'ordre 1 puis 2, un problème de mécanique céleste est abordé.

Premiers exemples de résolution d'équations différentielles Le logiciel Scilab permet de résoudre de manière approchée toute équation (ou système d'équations) différentiel du type

<span id="page-0-1"></span>
$$
y' = f(t, y) \tag{1}
$$

complétée par la condition initiale  $y(t_0) = y_0$  (sous réserve d'existence et d'unicité de la solution). L'instruction correspondante, de type "boîte noire", s'appelle ode et nécessite la donnée de quatre arguments : la donnée initiale  $y_0$ , le temps initial  $t_0$ , les instants de calcul de la solution et la fonction f (toujours à deux arguments t et y). Par exemple, la série d'instructions  $<sup>1</sup>$  $<sup>1</sup>$  $<sup>1</sup>$ </sup>

deff('dy=fct(t,y)','dy(1)=cos(t)\*y(2);dy(2)=y(1)-y(2)')  $t0=0; v0=[10;2]; t=0:0.1:10;$  $z = ode(y0, t0, t, fct);$ 

permet de calculer et de stocker dans la variable  $z$  les solutions du système d'équations différentielles (d'inconnues  $y_1$  et  $y_2$ ) :

$$
\begin{cases}\ny'_1(t) = \cos(t)y_2(t), \\
y'_2(t) = y_1(t) - y_2(t), \\
y_1(0) = 10, \\
y_2(0) = 2\n\end{cases}
$$

aux instants  $t = 0, 0.1, 0.2, \ldots$ , jusqu'à  $t = 10$ . Pour tracer ensuite  $y_1$  en fonction de t, on pourra taper plot2d(t,z(1,:)). Même si la fonction f dans l'équation [\(1\)](#page-0-1) ne dépend pas de la variable  $t$  ou de la variable  $y$ , il faut quand même la définir commme fonction de ces varaiables. Il est possible de résoudre avec Scilab les équations d'ordre supérieur à 1, en récrivant celle ci comme un système d'équations d'ordre 1.

<span id="page-0-0"></span><sup>1.</sup> La fonction fct, définie ici directement dans le script avec l'instruction deff peut aussi être définie avec les instructions function et endfunction.

**Exercice 1** Résoudre sur  $[0, 10]$  avec la méthode d'Euler l'équation de Bernoulli :

$$
y' = -y + ty^2
$$

avec la donnée initiale  $y(0) = 1$ . Commenter graphiquement la vitesse de convergence de la méthode.

**Exercice 2** On considère l'équation du pendule pesant :  $u'' + \sin(u) = 0$  avec les données initiales  $u(0) = 0$  et  $u'(0) = 1$ . En posant  $y = (u, u')^T$ , mettre le système différentiel vérifié par y sous la forme [\(1\)](#page-0-1). Résoudre ce système sur [0, 10]. Tracer u et u' en fonction de t.

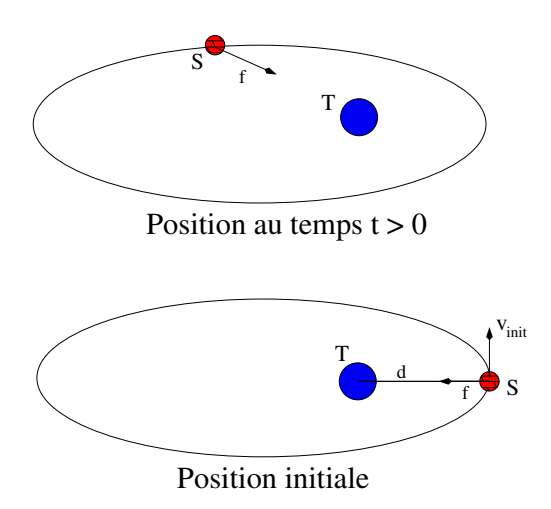

<span id="page-1-0"></span>FIGURE  $1$  – Trajectoire d'un satellite S (O est le centre de la terre).

**Trajectoire d'un satellite terrestre** On recherche à présent la trajectoire d'un satellite lancé à partir d'une fusée. On rappelle que l'accélération vectorielle  $\vec{a}$  d'un satellite terrestre assimilé à un point S et de masse m est donnée par la relation fondamentale de la dynamique  $m\vec{a} = \vec{f}$  où la force gravitationnelle  $\vec{f}$  est un vecteur porté par la droite SO, dirigé de S vers O (centre de la terre) et de norme égale à  $g \frac{mM}{OS^2}$  où  $g = 6.67 \, 10^{-11}$ est la constante de gravitation universelle et  $M = 5.98 \times 10^{24} kg$  est la masse de la terre.

**Exercice 3** Sachant que le satellite a été lancé avec une vitesse initiale  $\vec{v}_{init}$  comme sur la figure [1,](#page-1-0) à la distance  $d = 6500 km$  du centre de la terre<sup>[2](#page-1-1)</sup>, calculer sa trajectoire sur une journée et tracer celle-ci pour la vitesse initiale  $\|\vec{v}_{init}\| = 8000 \, m/s$ , puis pour la vitesse  $\|\vec{v}_{init}\| = 10000 \, m/s$ . Calculer l'apogée de la trajectoire, c'est-à-dire l'éloignement maximal de O. Que se passe-t-il pour  $\|\vec{v}_{init}\| = 12\,000$  ?

<span id="page-1-1"></span><sup>2.</sup> On consid`ere que le rayon de la terre est de (environ et en moyenne) 6 400 km